Employee Self Service (ESS) is accessed via the Administrative Applications and Resources (AAR) portal and is used to securely manage your employment information using eID login credentials. You are able to update your name, mailing address, phone number, direct deposit, and W-4 Withholding. You may also view your benefits, job profile, earnings history, pay advices and W-2.

Employee self-service is accessed via the Administrative Application and Resources site under "Human Resources Portal." To access employee self-service, you must first connect through the <u>GlobalProtect VPN</u>. Access to the campus network requires <u>DUO two-factor authentication</u>.

 Access Employee Self-Service via <u>Administrative Applications and Resources (AAR)</u>. Under <u>Application</u> Systems choose Human Resources Portal.

Administrative Applications and Resources

Home Reporting Research

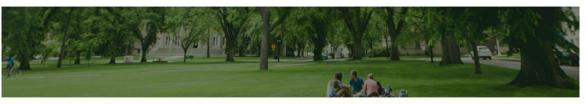

## Welcome to AAR

AAR (Administrative Applications and Resources) is designed to provide links to administrative applications supported by the Division of Information Technology (DoIT).

All available applications are accessed using the region on the right side of the page (side menu). The categories at the top of the page are to provide access to additional resources.

The "Help Request or Feedback" link under the Support submenu can be used to communicate questions, suggestions or issues regarding the administrative applications supported by DoIT in addition to any general DoIT related questions, suggestions or issues. The Help Desk is monitored from 7:00 – 16:30 Mon-Fri by email at <u>is support - scheduling@mail.colostate.edu</u>. You can also submit a ticket to our help desk <u>here</u>. We welcome your comments.

You may access the AAR page from the CSU A-Z Web Directory. To create AAR as a Favorite (Bookmark) for access from on campus, use this page.

## Application Systems Admin Tools Applications Manager Banner Administrative Pages ARIESweb Conflict of Interest (COI) Data Access Request (ODS Access) Effort Reporting (ecrt) Electronic Forms Human Resources Portal RAMp Up and I-9 System

## 2. You will be prompted to enter your NetID name and password.

| NetID Login                             |
|-----------------------------------------|
| Log in to Human Resources Portal        |
|                                         |
|                                         |
| NetID:                                  |
| Password:                               |
| Disable Single Sign-On for this session |

Login

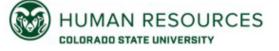

555 S. Howes Street, 2<sup>nd</sup> Floor | Campus Delivery 6004 Fort Collins, CO 80523-6004 P: (970) 491-6947 | hr.colostate.edu 3. On the Oracle Applications Home Page, expand the CSU Employee Self-Service menu.

| Enterprise Search | Contract Documents   | ~           |
|-------------------|----------------------|-------------|
| Home              |                      |             |
|                   |                      |             |
| Navigator         | •                    |             |
|                   |                      | Personalize |
| E CSU E           | mployee Self-Service |             |
|                   |                      |             |

- 4. The following options are available in ESS:
  - a. **Personal Information** change your name, address, and phone number
    - If you change your name, you must contact the HR Liaison in your department for them to verify the change (with SS card or ID).
  - b. **Employee Information** view employee information, your HR Liaison can explain any details of your CSU employment
  - c. **Direct Deposit Management** update your <u>Direct</u> <u>Deposit</u> details.
  - a. Pay Advices view and print your paystubs
  - b. W-4 Tax Form change W-4 tax withholdings
    - Changing your W-4 in ESS will update both the state and federal withholdings. If you wish for them to be different, please complete a paper W-4 and return it to HR.
  - c. **Employee W-2** view and print your annual W-2
  - d. CSU Benefits view your current benefits (faculty and admin pro only)
    - If you experience a <u>mid-year qualifying event</u>, you may update your benefits.
      Please contact HR within 30-days of the effective date should you need to initiate a change.
  - e. Leave Balances Report view your current sick and annual leave balances
  - f. Total Compensation Report view the contributions you and CSU make to your medical and dental insurance, retirement plan; view your leave accrual value and salary
  - g. **Payslip Modeler** this tool allows employees to try changing tax withholding settings, voluntary retirement contributions, and more and view an estimate of the changes on their paycheck

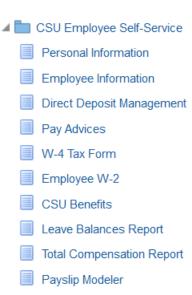